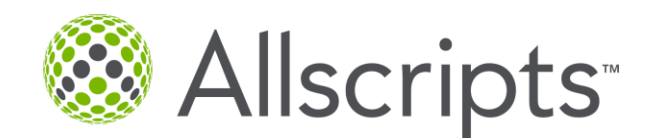

# **Allscripts eAuth™**

## **Frequently Asked Questions**

### **1. What is Allscripts eAuth™?**

Allscripts eAuth™ is an electronic transaction integrated into the Allscripts e-prescribing workflow which enables you, the provider, to perform prior authorizations electronically without fax forms, phone calls, or other cumbersome manual processes.

### **2. What are the benefits of eAuth?**

- Replaces the manual process of phone/faxing in place today
- In most cases, provides real-time approval or denial
- Quicker response for approval or denial minimizes gaps in patient care
- Saves time and administrative work for staff
- Allows patient access to medication in a more timely manner
- Improves overall patient safety and patient satisfaction

### **3. Is eAuth available today?**

Yes, Allscripts was first to market with electronic prior authorization (eAuth) via a Pilot in ePrescribe standalone. Now, eAuth is available in ePrescribe standalone for Express Scripts (the leading PBM in the market), Humana, and CoverMyMeds (CMM).

### **4. Do I need to pay for eAuth?**

eAuth is available in ePrescribe standalone at no charge.

### **5. What PBM's are we connected to for eAuth?**

We are leading all EHR vendors with PBM relationships for eAuth functionality. We are currently partnered with Express Scripts, CMM, and Humana to process eAuth in ePrescribe standalone (~100% of covered lives for pharmacy benefits).

### **6. How do we know if a medication requires a Prior Authorization?**

eAuth is supported through the ePrescribing workflow. If a medication requires a Prior Authorization, end users will see an "ePA" icon on the destination screen and have the option to select "send ePA Request" in the drop down menu.

### **How do I answer a Question Form?**

To answer your ePA Question Form, you will go to the **Task** tab and select **ePA** tasks. If a question form is available, the status will be **ePA Form Available**. To answer the question form click on **ePA Form Available,** the question form will appear for you to answer the questions related to the prior authorization request. Once all questions are answered, you will click on **Submit.** The form will be received and reviewed by the payer or PBM.

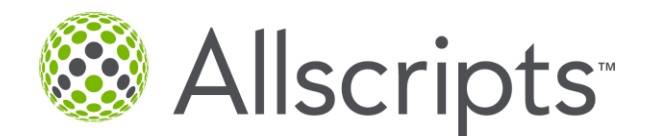

# **Allscripts eAuth™**

### **7. How long will it take to get a question form back?**

If a question form is required, you should receive it within less than 24 hours.

### **8. How long is the question form available?**

In general, questions forms are available for up to 72 hours (including weekends and holidays). It is recommended providers or office staff check for status updates daily.

### **9. How long will it take to get an approval or denial after a question form with responses are submitted?**

In general, the average response time for an answered question form is less than 5 minutes.

### **10. What are the most common ePA statuses?**

The most common ePA statuses are:

- **ePA Requested-** An ePA request has been initiated with the Payer or PBM.
- **ePA Form Available** A question form has been received from the Payer or PBM and requires response.
- **ePA Approved** The request has been approved and the prescription is ready to be sent to the pharmacy or printed.
- **ePA Denied –** The request has been denied.

#### **11. Will there be information included in a denial as to why the ePA was denied?**

Any information associated with a denial will be listed in the **Notes** section with the Denial response.

#### **12. What is the next step after receiving a response from the payer or PBM?**

After a request has a status of **ePA Approved**, select **Send to Pharmacy, Send to Mail Order,** or **Print** in the destination menu, and click on **Process**. If a request was **Denied**, users still have the option to select **Send to Pharmacy**, **Mail Order,** or **Print** in the destination menu and can **Process**. Doing so will enable the pharmacy to provide the prescription to the patient and the patient can pay for the prescription outside of his or her pharmacy benefit plan.

### **13. How can I get additional information and/or training?**

In the Allscripts ePrescribe application Help site, access the **eAuth™ [Quick Guide](https://eprescribe.allscripts.com/Help/Documents/Allscripts%20eAuth%20Quick%20Guide.pdf)** or email [PayerLifeScience@allscripts.com](mailto:PayerLifeScience@allscripts.com) for more information.